## **Pause, Suspend, or Terminate**

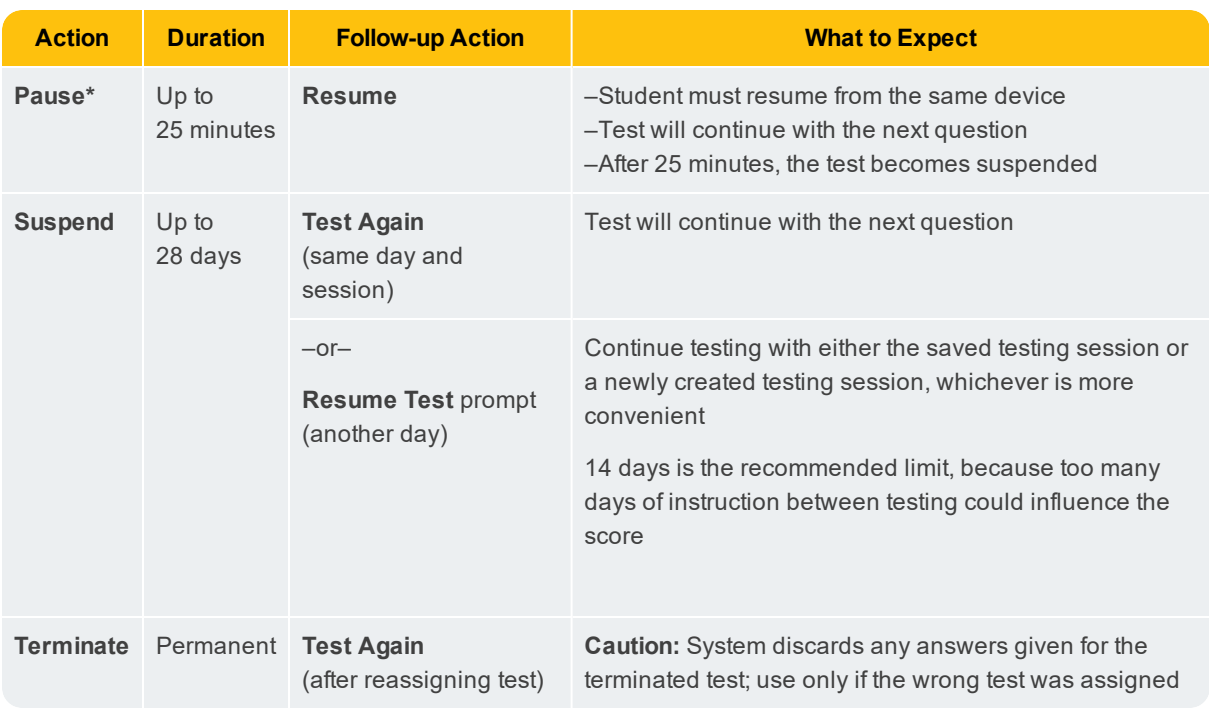

To control a student's test, select the student and choose from the **Select Action** menu:

**\*Other pauses:** To pause on the student device, type: **Ctrl**+**Shift**+**P** (or Ctrl+Shift+L) and enter the PIN from your console. For information about the automatic pause from rapid guessing, see Test Engagement and Rapid Guessing on page 13 .

## **End of Testing**

Before you can begin another testing session, you must end the first session. You can run only one testing session at a time. Although it's possible to leave your testing session running until more students arrive, you cannot keep it running overnight. Every night, all sessions are closed automatically, and any tests left open become suspended.

## **Continuing Suspended Tests**

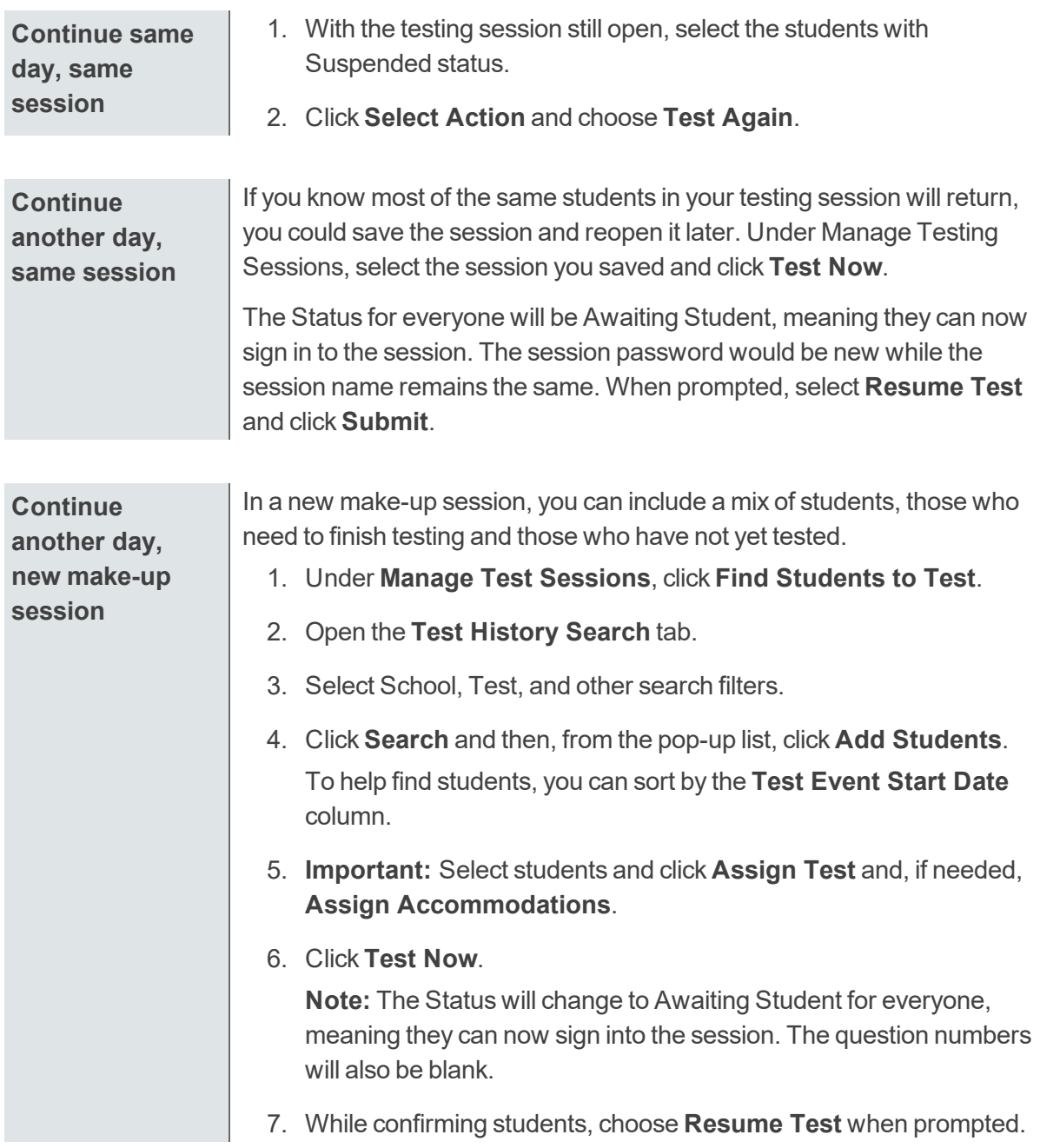

**Note:** Students should continue tests within 14 days, although the maximum is 28.